# **Configurazione modem basestation di backup per il glider Kongsberg**

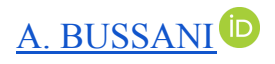

Approved by: ……………………………

Dr. Cosimo Solidoro

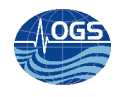

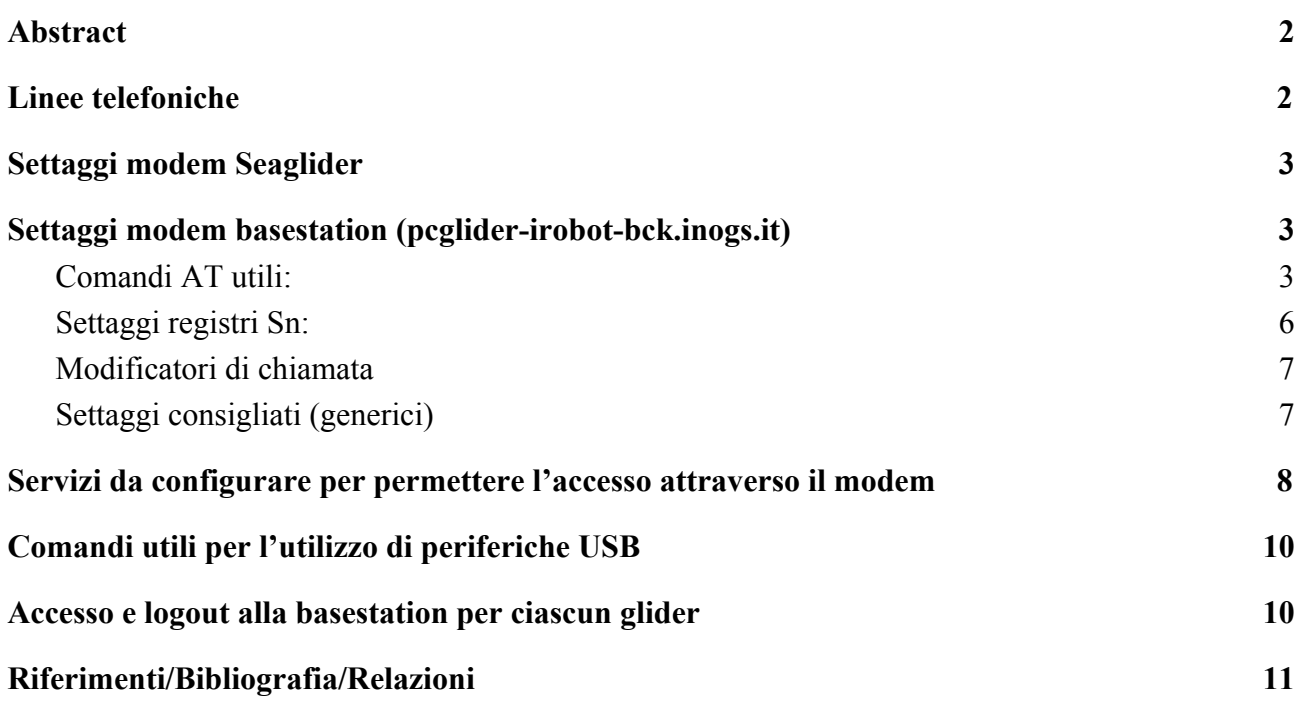

# <span id="page-1-0"></span>**Abstract**

Il glider Kongsberg (ex iRobot), è dotato di un modem di tipo analogico, attraverso la rete satellitare iridium, può connettersi alla basestation, dove attraverso degli script automatici, può recuperare i comandi di missione e mandare i dati appena raccolti. Per poter permettere l'accesso è necessario configurare in maniera opportuna tutti i servizi necessari, tenendo conto della tipologia di connessione (analogica/seriale).

## <span id="page-1-1"></span>**Linee telefoniche**

La linea analogica adibita per il modem Seaglider, della basestation di backup Kongsberg, ha il numero:

040 327 463

Attualmente (2019/10/22) la linea non risulta funzionante: segnale libero ma un eventuale telefono attaccato non suona…

Viene pertanto usato un convertitore voip CISCO che ha configurate due linee:

● 040 2140 651 Segnata come "LIBERA" ed attualmente adibita al modem per la basestation di backup Kongsberg (pcglider-irobot-bck)

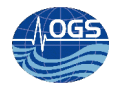

● 040 2140 652 Segnata come "Modem Slocum Backup" adibita al modem per la basestation di backup Slocum (pcglider-slocum-bck)

## <span id="page-2-0"></span>**Settaggi modem Seaglider**

Baud: 115.200 Flow control: RTS/CTS Data bits: 8 Stop bits: 1 Parity: None

Il modem della basestation deve essere configurato in modo analogo.

# <span id="page-2-1"></span>**Settaggi modem basestation (pcglider-irobot-bck.inogs.it)**

Per la configurazione del modem è stato usato il programma minicom, ma è possibile sceglierne anche degli altri a seconda del S.O. utilizzato: Kermit, Procomm, Teraterm, … Nel caso di interfaccia seriale: socat - /dev/ttyUSB1 minicom -D /dev/ttyUSB1 screen /dev/ttyUSB1

Usando i comandi appositi (diversi potenzialmente per ciascun modem usato) cambiare opportunamente i settaggi corrispondenti, nel caso di un modem che supporta lo standard hayes:

# <span id="page-2-2"></span>**Comandi AT utili:**

**A/**

Riesegue le funzioni specificate nell'ultima stringa di comando trasmessa al modem. Non deve essere preceduto da AT.

I comandi devono essere preceduti dai caratteri ad (non case sensitive) **D** (Dial) l modem compone il numero telefonico che segue.

 $DP =$ componi a impulsi  $DT =$ componi a toni Una virgola indica di attendere un secondo.

**H** (Hook) Il modem riattacca la linea.

**Bn**

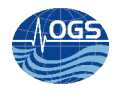

Seleziona lo standard CCITT o Bell. **B0** seleziona lo standard CCITT. **B1** seleziona il Bell.

**Cn**

Controllo della portante.

#### **En**

Controlla la generazione di eco dei caratteri da parte del modem in modo comandi. **E0** Disabilita l'eco dei comandi. **E1** Abilita l'eco dei comandi (default).

**In**

Riporta alcune informazioni sul modem.

#### **Ln**

Regolazione volume monitor in linea (speaker).

- **L1** volume basso
- **L2** volume medio
- **L3** volume alto

#### **Mn**

Controllo funzionamento monitor di linea (speaker). **M0** Il monitor di linea è inattivo **M1** Il monitor di linea è attivo durante la composizione del numero **M2** Il monitor di linea è sempre attivo

#### **Qn**

Controllo delle risposte del modem **Q0** Abilita le risposte **Q1** Disabilita le risposte

#### **Vn**

Selezione del formato delle risposte del modem **V0** Seleziona il formato numerico **V1** Seleziona il formato verbale

## **Xn**

Controllo messaggi estesi di chiamata e connessione **X4**: Abilita il controllo del tono libero **X3**: Disabilita il controllo del tono di libero.

Il modem compone il numero dopo il tempo specificato nel registro S6.

# **Zn**

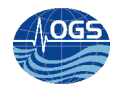

Comando di reset. Z1/Z2 profili di configurazione memorizzati in NVRAM.

#### **&Cn**

Controllo del segnale DCD **&C0** DCD rimane sempre ON **&C1** DCD segue lo stato della portante in linea

#### **&Dn**

Controllo del segnale DTR (Data terminal Ready). Richiede l'utilizzo della linea DTR (generata dal computer)

#### **&F**

Carica il profilo di configurazione del costruttore. Di seguito viene riportato un esempio di profilo di configurazione fornito dal costruttore.

B0 E1 L2 M1 N1 Q0 T V1 W0 X3 Y1 &C1 &D0 &G2 &J0 &K3 &Q5 &R1 &S0 &T4 &X0 &Y0 S00:000 S01:000 S02:043 S03:013 S04:010 S05:008 S06:004 S07:060 S08:001 S09:006 S10:014 S11:095 S12:050 S18:000 S25:005 S26:001 S36:007 S37:000 S38:010 S44:010 S46:138 S48:007 S95:003

**&G** (Guard Tone) Attiva un segnale acustico di protezione.

#### **&K**

Controllo flusso dati **&K0** Disabilita il controllo di flusso dati **&K3** Abilita il controllo di flusso RTS/CTS **&K4** Abilita il controllo di flusso XON/XOFF

#### **&L**

Usa una linea dedicata

#### **&M**

Imposta il modo di trasmissione asincrono/sincrono

#### **&Q**

Selezione funzionamento Sincrono/Asincrono. Questo comando è un'estensione del comando &M e seleziona i possibili modi di connessione del modem.

#### **&S** (Data Set Ready)

Richiede l'utilizzo della linea DSR (dell'interfaccia seriale).

#### **&V**

Mostra la configurazione attuale del modem. Esempio: **AT&V**

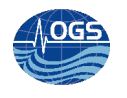

ACTIVE PROFILE: B1 E1 L2 M1 Q0 V1 X4 Y0 &C1 &D2 &G0 &L0 &M0 &O0 &P0 &R0 &S0 &X0 &Y0 %D1 %L012 %P0 %S0 %A000 %C1 \A3 \C0 \E0 \G0 \H0 \J0 \K5 \N0 \Q3 \T000 \V1 \X0 S00:001 S06:002 S07:045 S08:002 S09:006 S10:014 S11:095 S12:050 S14:8BH S16:33H S18:000 S21:30H S22:76H S23:16H S25:005 S26:001 S27:00H S28:10H STORED PROFILE 0: B0 E1 L2 M1 Q0 V1 X3 Y0 &C1 &D2 &G0 &L0 &M0 &O0 &P0 &R0 &S0 &X0 %D1 %L012 %P0 %S0 %A000 %C1 \A3 \C0 \E0 \G0 \H0 \J0 \K5 \N0 \Q3 \T000 \V1 \X0 S00:001 S14:8BH S18:000 S21:30H S22:66H S23:15H S25:005 S26:001 S27:00H STORED PROFILE 1: B1 E1 L2 M1 Q0 V1 X4 Y0 &C1 &D2 &G0 &L0 &M0 &O0 &P0 &R0 &S0 &X0 %D1 %L012 %P0 %S0 %A000 %C1 \A3 \C0 \E0 \G0 \H0 \J0 \K5 \N6 \Q3 \T000 \V1 \X0 S00:001 S14:9BH S18:000 S21:30H S22:76H S23:15H S25:005 S26:001 S27:00H TELEPHONE NUMBERS  $&Z0=$   $&Z1=$   $&Z2=$   $&Z3=$ &Wn

Memorizzazione configurazione attuale **&W0** Salva l'attuale configurazione come profilo 0. **&W1** Salva l'attuale configurazione come profilo 1.

#### **&X**

Seleziona la sorgente del clock di trasmissione in modo sincrono

#### **&Y**

Sceglie il profilo NVRAM da usare al power on o al reset.

## <span id="page-5-0"></span>**Settaggi registri Sn:**

Auto Answer ats0=0 - no auto answer ats0=1 - auto-answer on first ring

Carrier

ats7=30 - time to wait for carrier detect before giving up ats9=6 - recognize carrier by .6 seconds of carrier tone

ats10=10 - hangup after 1 second without carrier tone

Registri S

ats $0=0$  - no auto answer  $ats0=1$  - auto-answer on first ring ats7=30 - time to wait for carrier detect before giving up ats9=6 - recognize carrier by .6 seconds of carrier tone ats10=10 - hangup after 1 second without carrier tone

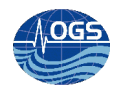

ats11=75 - speed of tone dialing (in miliseconds. minimum 50)

# <span id="page-6-0"></span>**Modificatori di chiamata**

- , pause for 2 seconds (value of S7 register)
- ; return to command state after dialing
- ! flash the hook for 1/2 second
- R reverse to 'answer' mode after dial  $(a)$  end of tele#)
- W wait up to 30 secs for 1 sec continuous dial tone
- @ modem waits 30 secs for one or more ringbacks

## <span id="page-6-1"></span>**Settaggi consigliati (generici)**

#### FOR UNIX DIALUP MODEM WITH UUGETTY

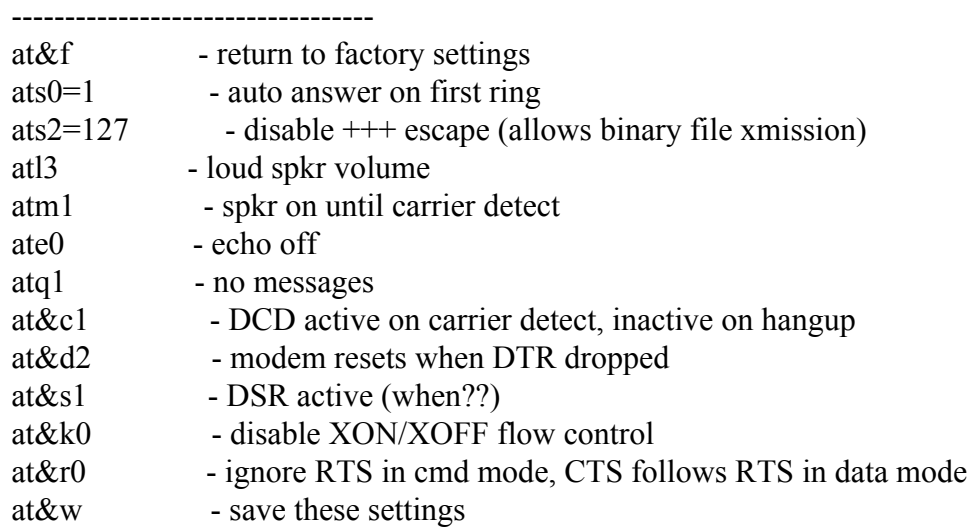

#### FOR UNIX DIALOUT

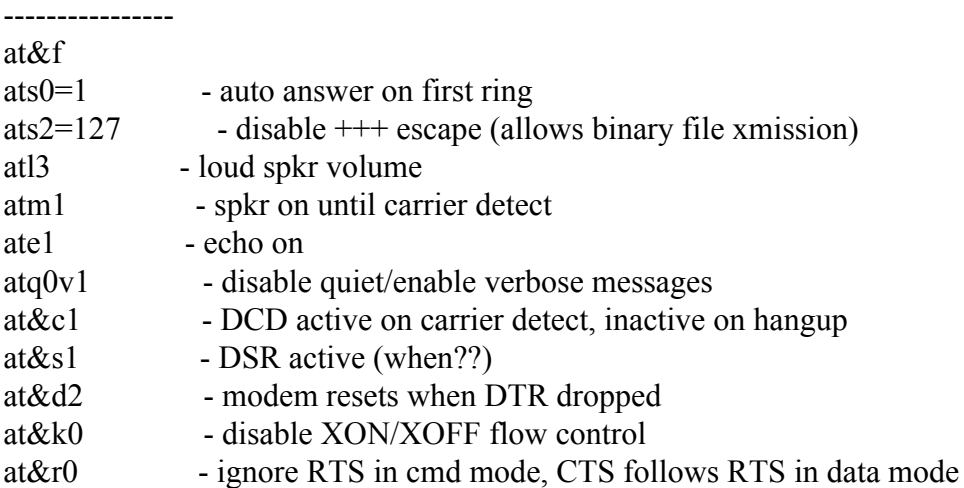

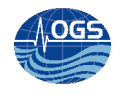

at&w - save these settings

## <span id="page-7-0"></span>**Servizi da configurare per permettere l'accesso attraverso il modem**

Essendo il pc dotato di porta seriale dmesg |grep S0 [ 0.629461] 00:09: ttyS0 at I/O 0x3f8 (irq = 4, base\_baud = 115200) is a 16550A

Si configura il servizio mgetty per la porta seriale a cui è attaccato il modem.

Per installare il pacchetto: sudo apt-get install mgetty

per i pc senza systemd: Creare il file /etc/init/ttyS0.conf Contenente: stop on runlevel 1 stop on runlevel 2 stop on runlevel 3 stop on runlevel 4 stop on runlevel 5 stop on runlevel 0 respawn exec /sbin/mgetty ttyS0

```
Per far partire il servizio su pc senza systemd:
initctl start ttyS0
```
Si riporta la configurazione funzionante corrente: cat /etc/systemd/system/getty.target.wants/serial-getty@ttyS0.service

```
# SPDX-License-Identifier: LGPL-2.1+
#
# This file is part of systemd.
#
# systemd is free software; you can redistribute it and/or modify it
# under the terms of the GNU Lesser General Public License as published by
# the Free Software Foundation; either version 2.1 of the License, or
# (at your option) any later version.
[Unit]
Description=Serial Getty on %I
Documentation=man:agetty(8) man:systemd-getty-generator(8)
Documentation=http://0pointer.de/blog/projects/serial-console.html
BindsTo=dev-%i.device
After=dev-%i.device systemd-user-sessions.service plymouth-quit-wait.service
getty-pre.target
```
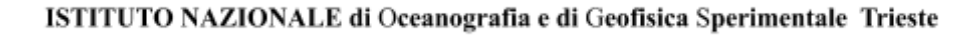

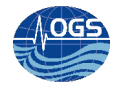

```
After=rc-local.service
```

```
# If additional gettys are spawned during boot then we should make
# sure that this is synchronized before getty.target, even though
# getty.target didn't actually pull it in.
Before=getty.target
IgnoreOnIsolate=yes
# IgnoreOnIsolate causes issues with sulogin, if someone isolates
# rescue.target or starts rescue.service from multi-user.target or
# graphical.target.
Conflicts=rescue.service
Before=rescue.service
[Service]
# The '-o' option value tells agetty to replace 'login' arguments with an
# option to preserve environment (-p), followed by '--' for safety, and then
# the entered username.
#ExecStart=-/sbin/agetty -o '-p -- \\u' --keep-baud 115200,38400,9600 %I $TERM
#ExecStart=-/sbin/agetty 115200 %I $TERM
#ExecStart=-/sbin/mgetty -o '-p -- \\u' --keep-baud 115200 %I $TERM
#ExecStart=/sbin/mgetty -D -s 115200 -n 1 %I $TERM
ExecStart=/sbin/mgetty -D -s 115200 %I $TERM
Type=idle
Restart=always
UtmpIdentifier=%I
TTYPath=/dev/%I
TTYReset=yes
TTYVHangup=yes
KillMode=process
IgnoreSIGPIPE=no
SendSIGHUP=yes
#init-chat "" \dATQ0V1H0 OK ATS0=0Q0&D3&C1 OK
#init-chat "" \dATQ0V1H0 OK ATS0=1Q0&D3&C1 OK
#init-chat "" ATZ0 OK ATS0=1 OK
init-chat "" AT&F OK ATS0=1 OK
[Install]
WantedBy=getty.target
Fare attenzione in special modo al comando di start
ExecStart=/sbin/mgetty -D -s 115200 %I $TERM
e alla stringa di inizializzazione, la quale può cambiare a seconda del modem usato:
init-chat "" AT&F OK ATS0=1 OK
In S.O. Ubuntu i comandi per la gestione del servizio sono:
Da usare ad ogni modifica del file di configurazione
```
Per fermare il servizio

systemctl daemon-reload

systemctl stop serial-getty@ttyS0.service

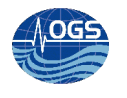

Per far partire il servizio systemctl start serial-getty@ttyS0.service

```
Per abilitare il servizio all'avvio del server
systemctl enable serial-getty@ttyS0.service
```
Per disabilitare il servizio all'avvio del server systemctl disable serial-getty@ttyS0.service

# <span id="page-9-0"></span>**Comandi utili per l'utilizzo di periferiche USB**

L'assegnazione dinamica delle porte USB può causare diversi malfunzionamenti. Per monitorare l'installazione/disinstallazione delle porte

dmesg | grep USB watch -n 1 'ls /dev/ttyU\* 2>/dev/null' usbmon 1<sub>sush</sub>

## <span id="page-9-1"></span>**Accesso e logout alla basestation per ciascun glider**

```
Sia che l'accesso avvenga tramite sistema rudics che attraverso il modem, viene usato comunque il
normale sistema di accesso della shell per far partire gli script di gestione del collegamento con il
glider.
Per ciascun utente glider (sg554, sg661, …) sono associati i seguenti script (standard):
cat .login
source /usr/local/basestation/glider_login
cat .logout
# Any options that are specific to this glider processing can be specified in
the GLIDER_OPTIONS environment
# variable. For example, to generate kkyy files for this glider only:
#
#set GLIDER_OPTIONS="--make_dive_kkyy"
source /usr/local/basestation/glider_logout
```
Che si occupano di far partire le procedure automatiche di elaborazione della Kongsberg.

Le elaborazioni da parte degli script OGS invece fa uso della tecnologia incron (monitorando le opportune cartelle). incrontab -l /home/sg554/ IN\_CREATE,IN\_DELETE /root/script/script\_icron\_connected \$# \$% \$@ /home/sg661/ IN\_CREATE,IN\_DELETE /root/script/script\_icron\_connected \$# \$% \$@

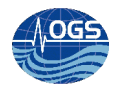

# <span id="page-10-0"></span>**Riferimenti/Bibliografia/Relazioni**

- Lista comandi AT Hayes modem [https://it.wikipedia.org/wiki/Comandi\\_AT](https://it.wikipedia.org/wiki/Comandi_AT)
- Seaglider Ubuntu Basestation Installation User Guide. Document No. 4900008
- usbmon <https://www.kernel.org/doc/Documentation/usb/usbmon.txt>
- Setting up usb modem with linux <https://www.maketecheasier.com/setup-usb-modem-linux/>
- How to talk to usb modem in linux (graphical) <https://askubuntu.com/questions/192717/how-to-talk-to-usb-modem-in-linux>
- Modem How to [https://www.tldp.org/HOWTO/html\\_single/Modem-HOWTO/](https://www.tldp.org/HOWTO/html_single/Modem-HOWTO/)